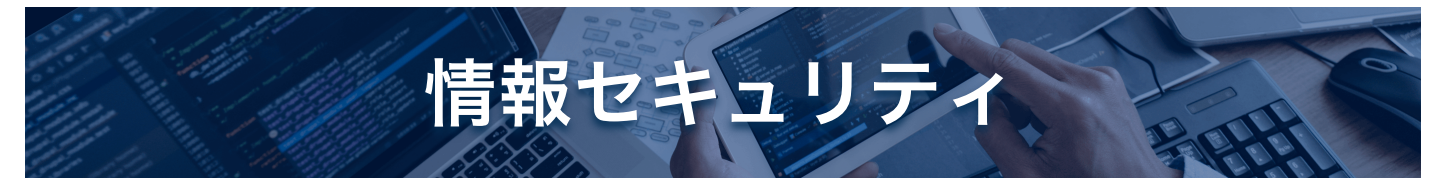

トップページ > 情報セキュリティ 情報セキュリティ安心相談窓口 > 安心相談窓口だより > 安心相談窓口だより 2018年度 >

偽のセキュリティ警告によって有償の「ソフトウエア購入」や「サポート契約」をしてしまう相談が増加中

## 偽のセキュリティ警告によって有償の「ソフトウエア購入」や「サポート契約」 をしてしまう相談が増加中

公開日:2018年7月18日 最終更新日:2023年11月21日 独立行政法人情報処理推進機構 セキュリティセンター

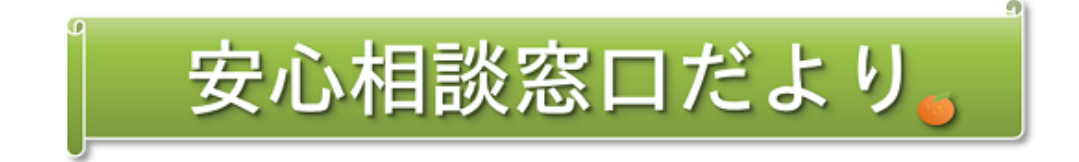

偽のセキュリティ警告によって有償の「ソフトウエア購入」や「サポート契約」をしてしまう相談が増加 中

- インターネット利用中に表示される偽の警告画面にだまされないで!-

注釈:2021年11月16日追記

本手口については、下記の安心相談窓口だよりが最新となりますので、そちらもあわせてご確認くださ い。

2021年11月16日:偽のセキュリティ警告に表示された番号に電話をかけないで!

IPAでは2006年5月に「偽セキュリティソフト」の手口について初めて注意喚起を行いました。(脚注1)この手口 は「パソコンがウイルスに感染している」等、偽の警告画面をパソコンに表示させ、最終的に 有償ソフトウエアの 購入に誘導するものです。その相談件数に増減はあるものの、現在も継続して相談が寄せられています。

(有償ソフトウエアの購入に誘導)

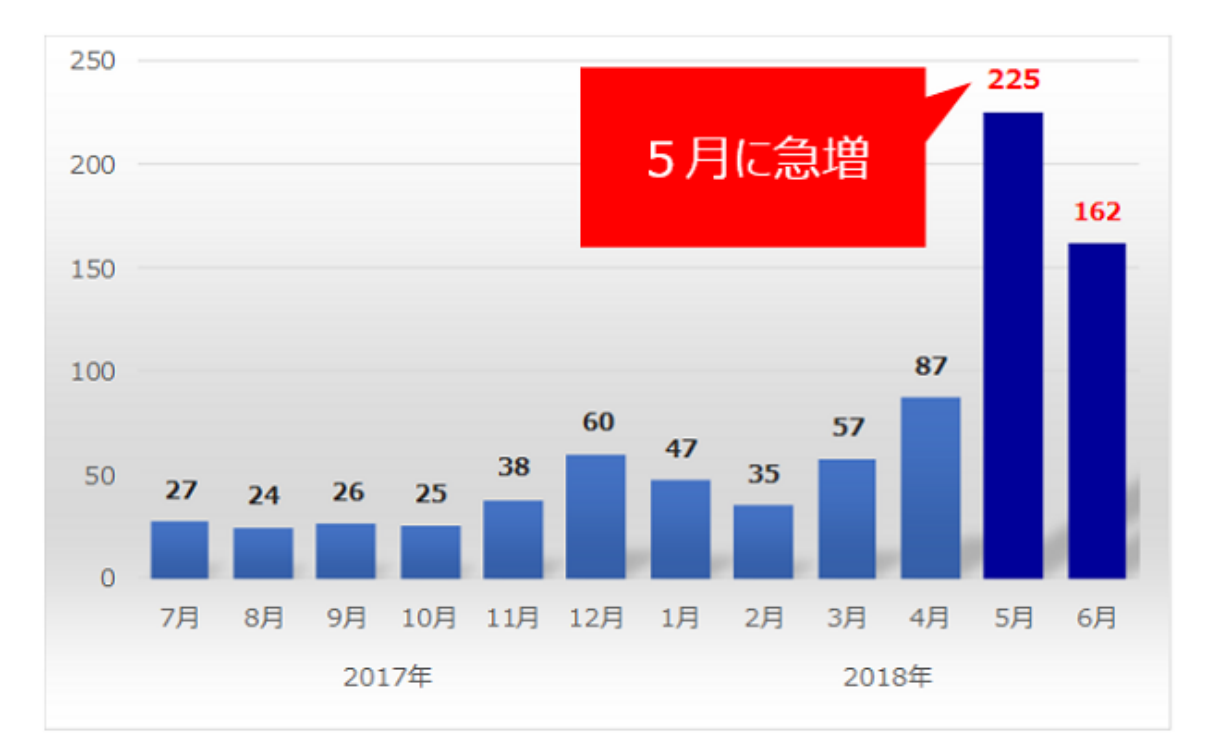

図1.IPAに寄せられた偽セキュリティソフトに関する相談件数の推移

また、2016年6月には同様に偽の警告画面をパソコンに表示させ、画面に記載されている連絡先に電話をかけさ せ、オペレーターの遠隔操作による有償サポート契約へ誘導する、「偽警告」の手口について注意喚起を行いまし た。(脚注2)この手口に関しても、継続して相談が寄せられています。

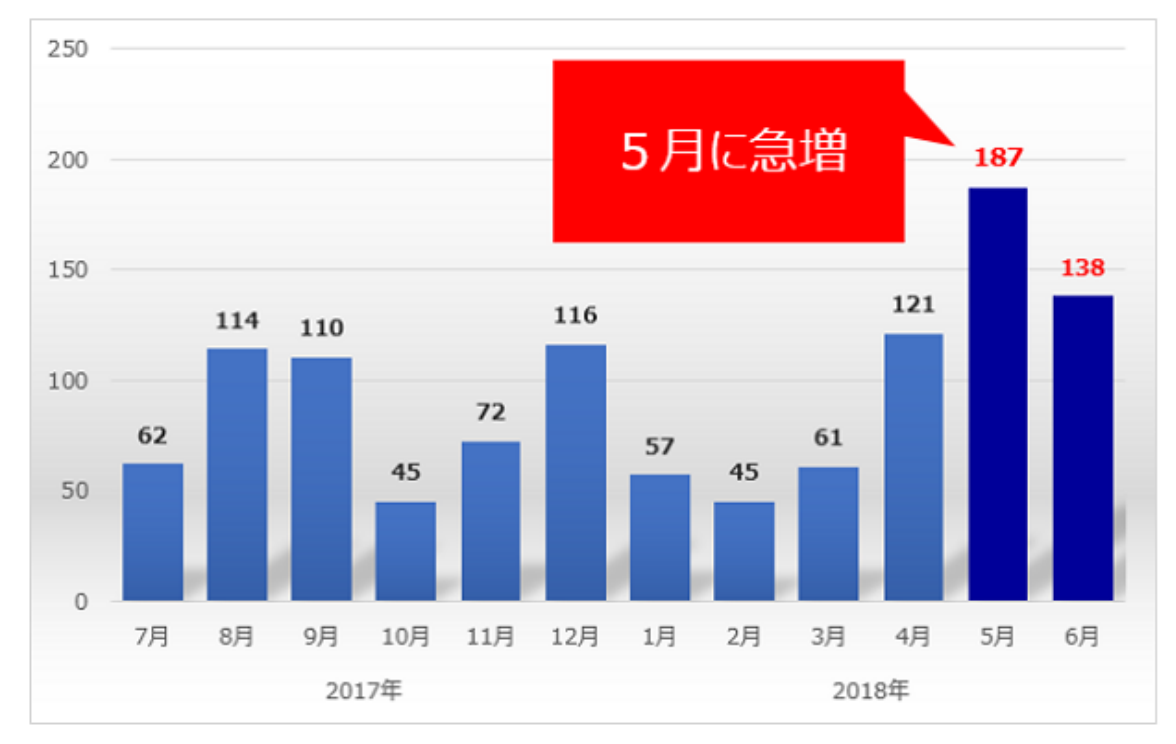

(有償サポート契約へ誘導)

図2:IPAに寄せられた偽警告に関する相談件数の推移

両手口の相談件数は、2018年5月に急増し、6月も引き続き多い状況です。

## <u>(脚注1) 'セキュリティ対策ソフトウエアの押し売りに注意!!」</u> <mark>「その警告表示はソフトウエア購入へ誘導されるかも知</mark>れません」 **□**

(脚注2) 「偽警告で、また新たな手口が出現」

#### 手口の複合化

2017年の年末頃より、上記の二つの手口が複合化された相談が確認されるようになりました。

「パソコンがウイルスに感染している」等、偽の警告画面から 有償ソフトウエアの購入に誘導し、さらに電話をか けさせたうえで、遠隔操作による有償サポート契約の誘導も併せて用いるなど、です。

そこであらためて、これらの手口と、被害にあわないための対策について、実際の画面例を交えて紹介します。

## 1. 両手口における警告画面の表示例とその対処

#### 突然表示される警告画面

両手口は、ウェブサイトの閲覧中に突然「お使いのコンピューターはウイルスに感染しています」「Windowsのシ ステムが破損します」「~個のシステムの問題が見つかりました」「~秒以内に対応しないとデータが全部削除さ れる」等というようなポップアップやサイトの警告画面が表示されることからはじまります。(図3)

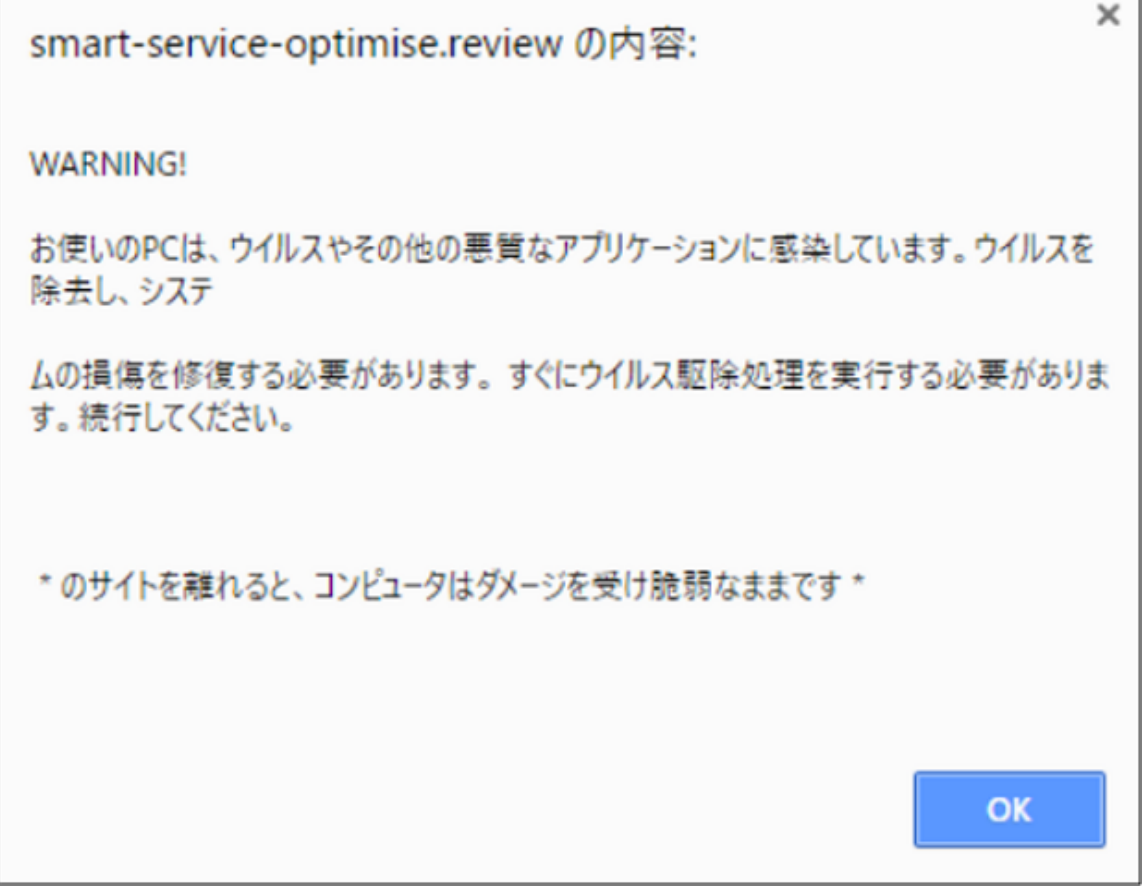

図3.偽警告のポップアップ画面例

また、その際には警告音や警告メッセージを音声で流して不安をあおることが確認されています。さらに、相手を信 用させるため、その画面に実在の企業のロゴが使われていることも確認しています。(図4)

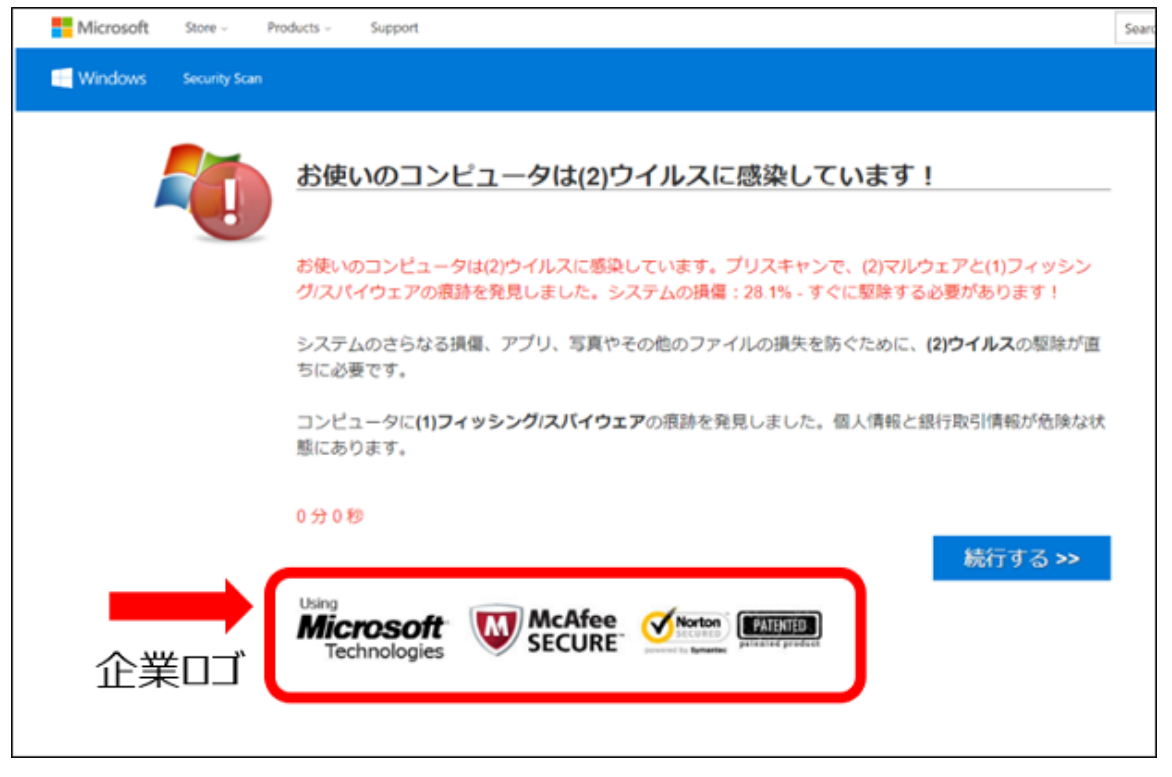

図4:ロゴの無断使用例

このような警告表示や本物と見まちがう画面により、パソコンの修復が必要と思わせ、セキュリティソフトをダウ ンロードするように仕向けます。

IPAが確認した限り、これらのセキュリティ警告ではいずれも実際のウイルス感染はなく、ポップアップメッセージ 等を偽の警告画面として繰り返し表示させているに過ぎないことが分かっています。また、マイクロソフト社等のロ ゴマークが表示されていますが、この場合それら企業とは関係がありません。当該企業が提供する正規のサービス とみせかけるために、実在の企業のロゴが使われ、もっともらしく見せかけていると思われます。

#### 誰でも偽の警告画面に遭遇する可能性

この手口は、ウェブサイトで広告が表示される仕組みを用いて、偽の警告画面を広告として仕込むことにより表示 させていると考えられます。よって、インターネットでウェブサイトを閲覧していれば誰でも遭遇する可能性があ り、事前に仕込まれているウェブサイトを判別することは困難です。

## 対処は画面を閉じるだけ

この現象は実際のウイルス感染によるものではありません。偽の警告画面を閉じるだけで問題は解消されます。画面 が消せない場合は、ブラウザを強制終了するか、パソコンを再起動してください。

## <u>偽警告画面を閉じる手順書(PDF:833 KB) 品</u>

## 2.警告画面を信じて操作を進めてしまった場合に出現する画面例

偽の警告画面を信じてしまい、操作を進めてしまった場合に出現する画面例(一部)とその順番を解説します。なお、 これらの画面例や順番は一例であり、実際には、類似した複数の異なる手順、画面が存在します。

警告に対する解決方法として、無料のセキュリティソフトをインストールするよう誘導されます。ソフトウエアをイ ンストールすると、ここでもパソコンに問題が見つかった(ウイルス感染等)という診断結果が表示されます。(図 5)しかしこのソフトウエアが実際にパソコン内を適切に検査(スキャン)しているかは不明です。

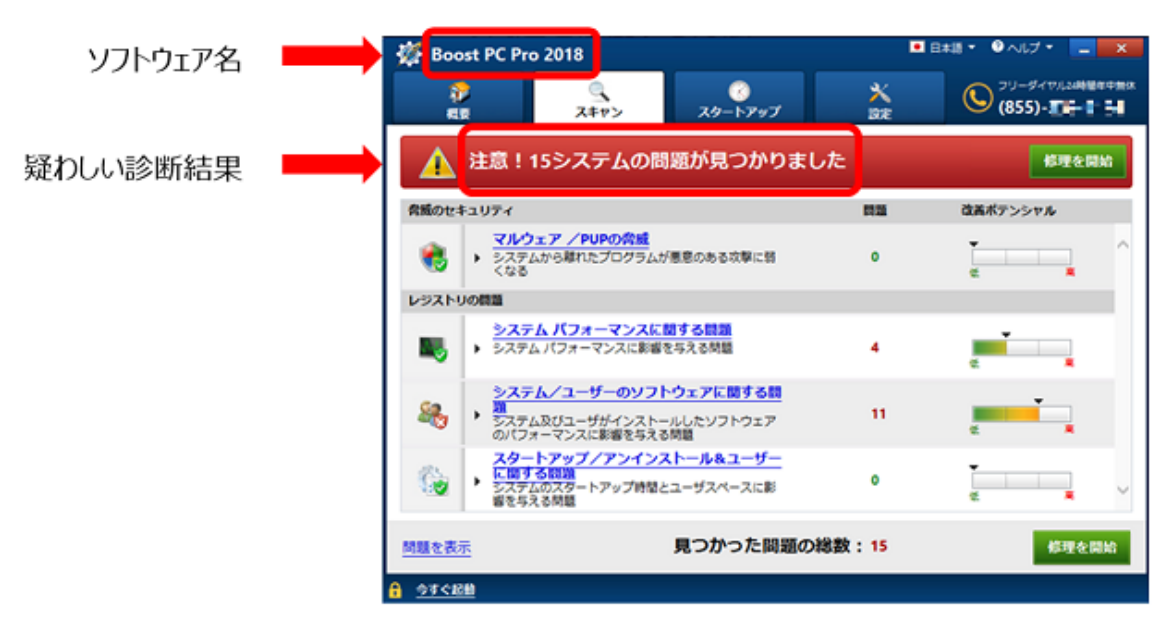

図5:検査(スキャン)結果表示の画面例

2018年7月5日時点で相談の多いセキュリティソフト等の名称は下記の通りです。

- ・Auto Fixer Pro 2018(Windows)
- ・Auto Mechanic 2018(Windows)
- ・Speedy PC Pro 2018(Windows)
- ・Boost PC Pro 2018(Windows)
- · Identity Protector (Windows)
- · Smart PC Care (Windows)
- · Advanced Mac Cleaner (Mac)
- ・Mac Keeper(Mac)

## (2) 有償版セキュリティソフトの購入とインストールを誘導される

スキャン結果の問題を解決するためとして、クレジットカード支払いによる有償のセキュリティソフトの購入へと 誘導されます。この時、氏名、電話番号、メールアドレスなどの個人情報の入力も求められる場合が多いことが確認 されています。(図6)

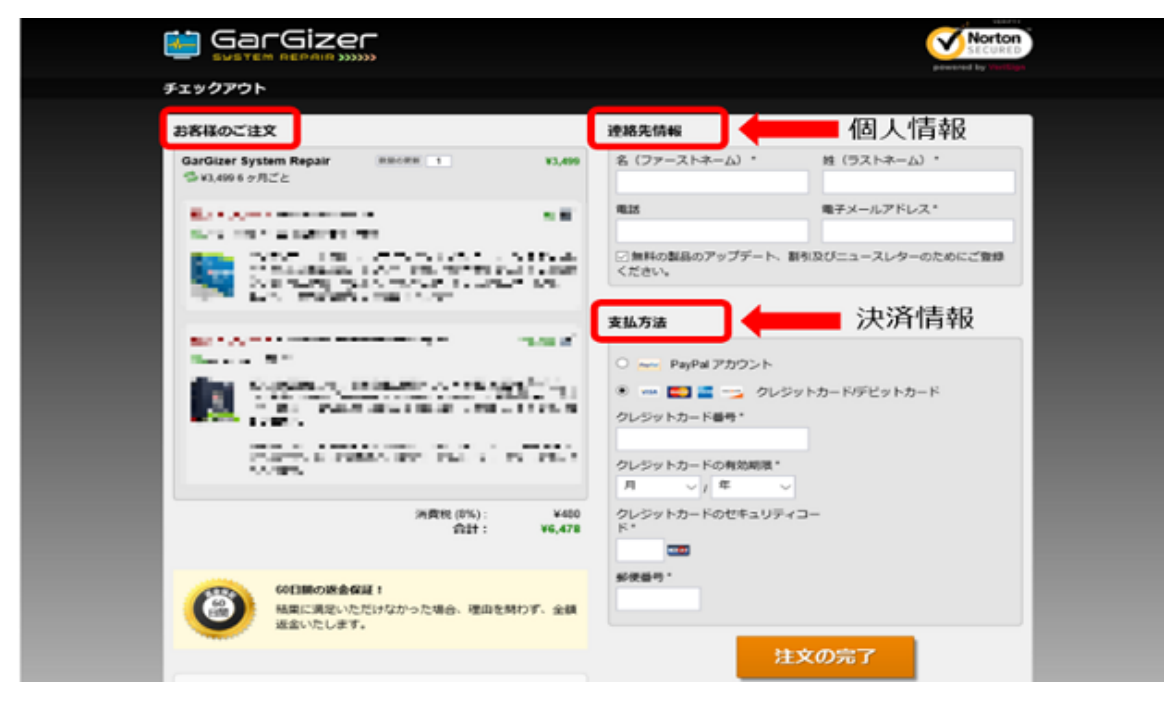

図6:クレジットカード決済の画面例

## (3) 購入したセキュリティソフトウエアの使用を可能にする操作(有効化)のために電話をかけ るよう誘導される

購入した有償版セキュリティソフトをインストールすると、 "ソフトウエアの使用のため、アクティベート(有効 化)が必要"と電話番号と共に表示され、電話をかけるように仕向けられます。(図7)

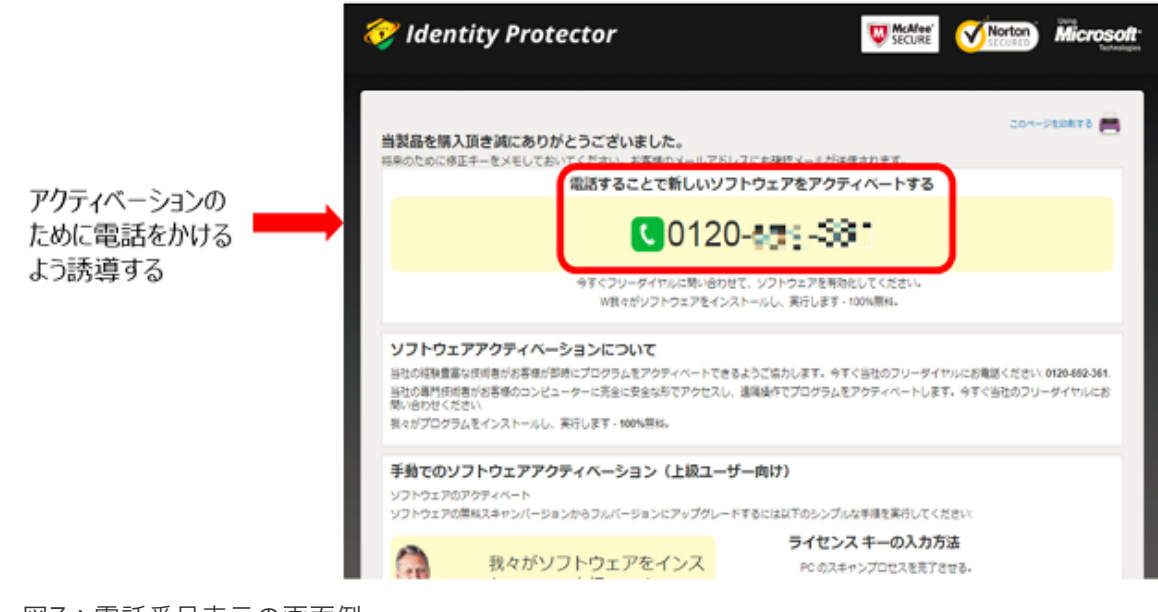

図7:電話番号表示の画面例

## (4) 遠隔操作によるサポート作業を誘導される

記載の番号へ電話をかけると、サポート業者を名乗る外国人オペレーターが出て、片言の日本語で「あなたのパソ コンには問題があるので、より詳しく調べるために遠隔操作でのサポートが至急必要」等の説明を行います。そして 遠隔操作ソフトのインストールへと誘導し、そのソフトウエアを使って、1、2時間程度遠隔操作によるサポートと 称する作業を行います。その際に別のソフトウエアをインストールするようなケースも確認されています。なお、こ の遠隔操作によるサポートにおいて、パソコンに問題がある証拠として、いくつかの画面が示されることがありま す。しかし、その画面はパソコンのウイルス感染等とは無関係と考えられます。あたかも問題があるように見せかけ

### (5) 有償サポート契約を交わすように誘導される

サポート業者は遠隔操作でパソコンの操作を行ったあと、その場で実施したサポートの作業費や、その後の年間サ ポート料金(1年から3年程度)の契約を持ちかけてきます。金額は数万円で、支払い手段はクレジットカード決済 やコンビニ決済です。また、サポート対応中に電話を一度切って、数時間後に再度電話をかけてきて契約を持ち掛け るケースも確認されています。

## 3.被害に遭わないための対策

#### 偽の警告画面のメッセージを見極める

- ・自分が普段から利用しているセキュリティソフトによる警告ではない場合、特にインターネット利用中にブラウ ザ画面上に表示される警告は偽である可能性が高いと考えられます。このような場合、画面の指示に安易に従わな いようにしてください。
- ・偽と思われる警告画面が表示された場合は、画面を閉じてください。
- ・偽警告画面かどうかの判断が難しい場合は、画面をそのままの状態にしてIPAの<u>安心相談窓口 I</u>J へご相談くださ い。

#### セキュリティソフトはダウンロードもインストールもNG

・インストールしてしまった場合の対処は「4.セキュリティソフト等をインストールしてしまった場合の対処」を 参照してください。

#### 電話をかけない

・表示された電話番号に電話をかけてはいけません。一度でもかけてしまうと、電話番号が相手に伝わってしま い、後で相手からかかってくる場合があります。その電話には出ないようにしてください。

## 購入・契約しない

・セキュリティソフトやサポート業者の信頼性が判断できない場合は、購入や契約は行わず、IPAの安心相談窓口や <u>消費生活センター</u> ┗┛に相談して下さい。

## 4.セキュリティソフト等をインストールしてしまった場合の対処

もし、セキュリティソフト等をインストールしてしまった場合は、ソフトウエアのアンインストールが必要です。し かし、それらのソフトウエアを一旦インストールしてしまった場合の、パソコンへの影響の有無は不明です。よっ て、より安全な対策として、「システムの復元 」を行い、 ソフトウエアをインストールする前の状態にパソコンを 戻すことを推奨します。「システムの復元」が実行できないなどの場合はパソコンの初期化を推奨します。

「システムの復元」の実施手順書(PDF:525 KB)

## 5.その他のよくある質問

## 質問(1)

r.

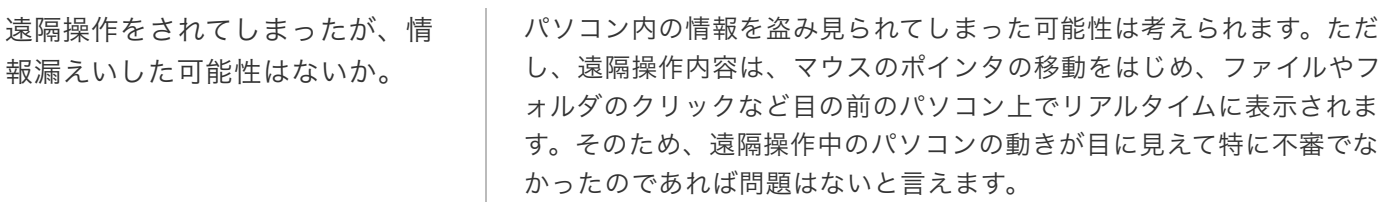

## 質問(2)

言われるがまま遠隔操作ソフトを インストールしてしまったが、今 後も遠隔操作されてしまうことは ないか。

遠隔操作ソフトを用いてパソコンの遠隔操作を成立させるためには、下 記の3つの条件を満たす必要があり、知らないうちに遠隔操作されてし まうということはありません。

- 1. 「操作される側」のパソコンに遠隔操作ソフトがインストールさ れ、サービスが有効(ソフトが起動していて遠隔操作可能状態)と なっている
- 2. 「操作される側」のパソコンがネットワークに接続され、通信が可 能となっている
- 3. 「操作される側」のパソコンのIPアドレスや遠隔操作ソフトを利用 する際のアカウント情報(ID、パスワードなど)を「操作する側」 が知っていて、操作時に、操作される側が操作を許可した場合

不安を感じるようであれば、遠隔操作ソフトをアンインストール(条件 1.の排除)することを推奨します。

#### (ご参考)

意図せずにインストールしてしまったプログラムをアンイストールする **際の手順(PDF:560 KB)** 

## 質問(3)

ソフトの購入やサポート契約は取 り消しできるのか。

最寄りの消費生活センターに相談してください。

#### (ご参考)

・全国の消費生活センター等(電話:局番なしの188)L<mark>コ</mark>

## お問い合わせ先

#### ■ IPAセキュリティセンター 情報セキュリティ安心相談窓口

E-mail anshin@ipa.go.jp URL 情報セキュリティ安心相談窓口

# 更新履歴

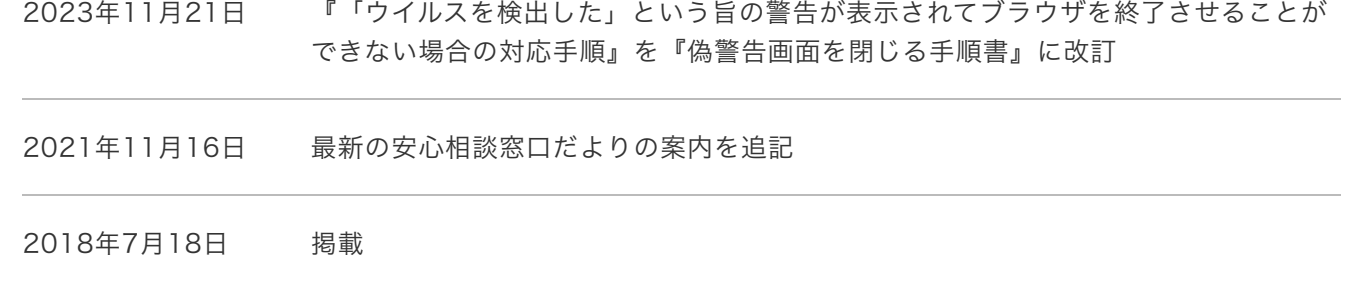